## Overview of my campo roles

In the IdM portal, detailed information about each assigned service (e.g. e-mail, campo,...) can be viewed in an overview page.

For the service "campo", a tabular representation has been integrated on this overview page, which shows which campo roles have been assigned or taken over from the "my campus" portal.

## **Where can you find this overview?**

Please log in to the IdM portal [\(https://www.idm.fau.de\)](https://www.idm.fau.de/). In the "Self Service" menu item, you will find the "Services" section below the "Personal data" and "Affiliations" sections.

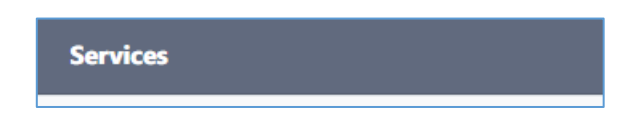

In this section, under the "Educationial" section, you will see the "campo" service if you already have an account or if you have already been assigned at least one campo role.

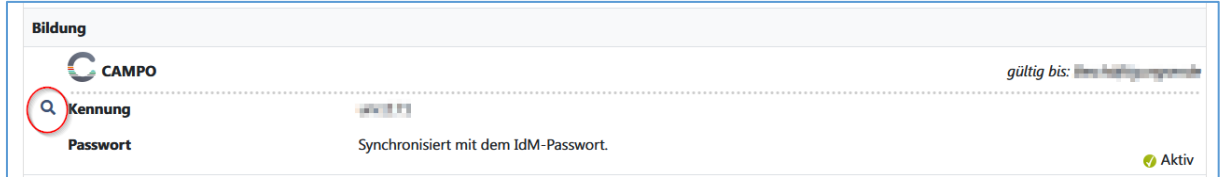

By clicking on the magnifying glass icon in front of the term "Identifier" you will be taken to a sub-page showing details of the service campo.

After information on the status and validity of the service as well as on the personal data that will be passed on to the campo portal, you will find the campo roles that have been assigned to you or transferred from "my campus" in a box framed in gray.

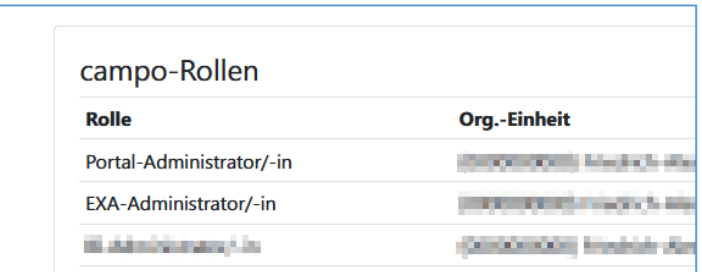

In addition to the name of the role, the FAU organizational unit for which the campo role was assigned is also displayed in the table.

For the roles study advisor, VVZ-editor and study program coordinator, the column campo-Org.-Unit shows the study program(s) to which the respective access rights have been restricted.

For the role room administrator, the FAMOS keys of the campo rooms for which you have received permissions in campo are displayed.

If you have also received permissions for the administration of campo roles, i.e. permissions that allow you to assign certain campo roles to persons, these admin roles will also be displayed in a separate section.